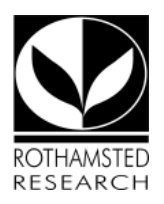

# **HARVESTIRR & ORCID briefing note**

LIS has launched an innovative feature in the HARVESTIRR publications system which sets up a dynamic connection to an individual user's ORCID account to automatically populate the Works section of the account with publication information already in HARVESTIRR since November 2017.

## • **Who does this apply to?**

All Rothamsted staff who publish research outputs (typically scientists and students but some staff in SIEP too).

# • **At what point will I notice this?**

You will see the Sign up for ORCID logo on the HARVESTIRR homepage after you have logged in. This will disappear once you have registered.

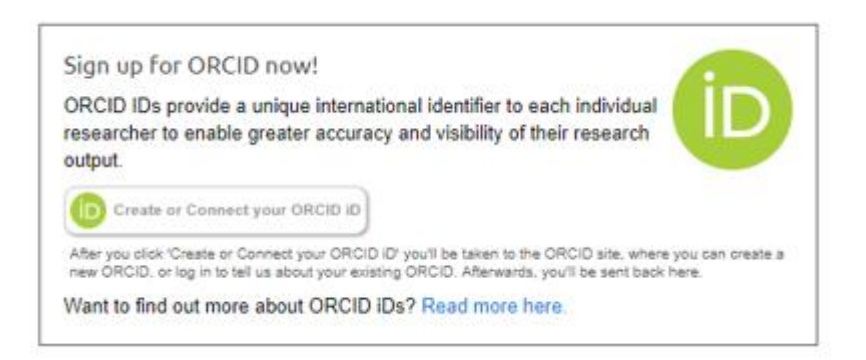

# • **What's in it for me?**

If you haven't registered for an ORCID ID already: it is a further incentive to do so as it means you can use your ORCID record as a kind of public CV service as well as using it as a unique author identifier for yourself with publisher and funder systems.

If you have an ORCID ID already: the HARVESTIRR connection avoids you having to rekey the same information twice in different systems and, don't forget, you can also use ORCID with ResearchFish to populate that system automatically too once you have your works listed!

#### • **What's in it for Rothamsted?**

LIS are trying to help reduce admin time and make smarter use of existing metadata. We want to make HARVESTIRR easy to use and the hub of your publishing activity whilst at Rothamsted as it means we can collate publication info in one place for compliance and

reporting purposes whilst also supporting the wider dissemination of Rothamsted Research by joining the system up to other useful external services like ORCID.

## • **What's the catch?**

- 1. The process does not include deduplication so if you already have the same work in your ORCID record that you have in HARVESTIRR, the item will be added as a duplicate and you will need to choose which one to delete once you've logged on to ORCID.
- 2. Not every item of publication metadata can be exported into ORCID at present, e.g. volume, issue and page numbers.
- 3. Only publications entered into HARVESTIRR since November 2017 can be synced, older items already listed in the Soutron library catalogue cannot be synced.

## • **Can I make changes to something already imported?**

Yes, if you edit a record in HARVESTIRR that has already been imported into ORCID, e.g. a change of title, then that change will automatically feed through to the corresponding ORCID work. However, changes made to the same work in ORCID first will not update HARVESTIRR.

#### • **What about deleting items?**

Yes, if you delete an item in HARVESTIRR, it will be automatically deleted in your ORCID record. If you delete an item in ORCID first, it will remain deleted in ORCID but will still show in HARVESTIRR.

#### • **Why can't you populate HARVESTIRR with my publications already in ORCID?**

This is a policy decision based on advice from ORCID.org that the majority of users do not keep their ORCID records up-to-date or there is a significant delay in the time between publication and adding the item to ORCID plus the fact that we only are interested in Rothamsted-affiliated publications and it would be hard to identify these in ORCID records.

#### • **OK, I'm interested, what do I need to do?**

- 1. Log on to HARVESTIRR at<https://harvestirr.rothamsted.ac.uk/> (presuming that you have already used it to record some publications!).
- 2. Select the **Create or Connect your ORCID ID** link in the ORCID box (as per previous screenshot).
- 3. Either…
	- a. If you already have an ORCID, sign into your account on the Personal account tab
	- b. OR select the **Register Now** link and complete the form. N.B. Remember that your ORCID ID will travel with you for the rest of your career so think carefully

which email address to use.

4. You will then be taken to the intermediate Authorization screen below and will need to select the Authorize button.

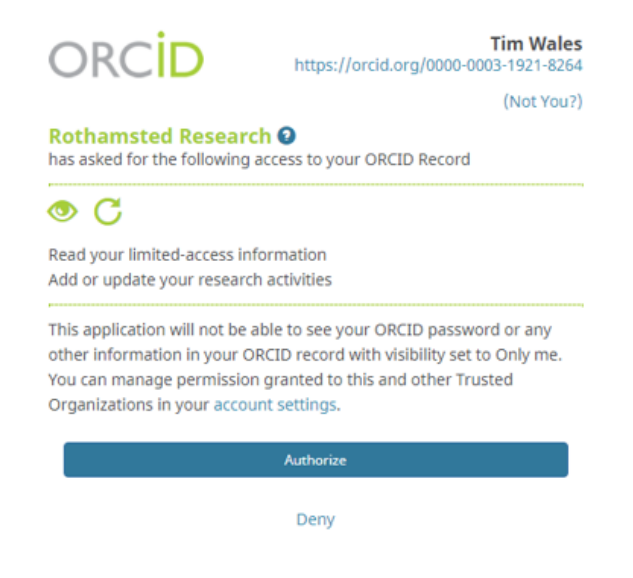

- 5. You should then see a Thank you screen back in HARVESTIRR showing your full ORCID.
- 6. Selecting Home should then display a My ORCID record entry in the right hand menu as per screenshot below and the process is complete.

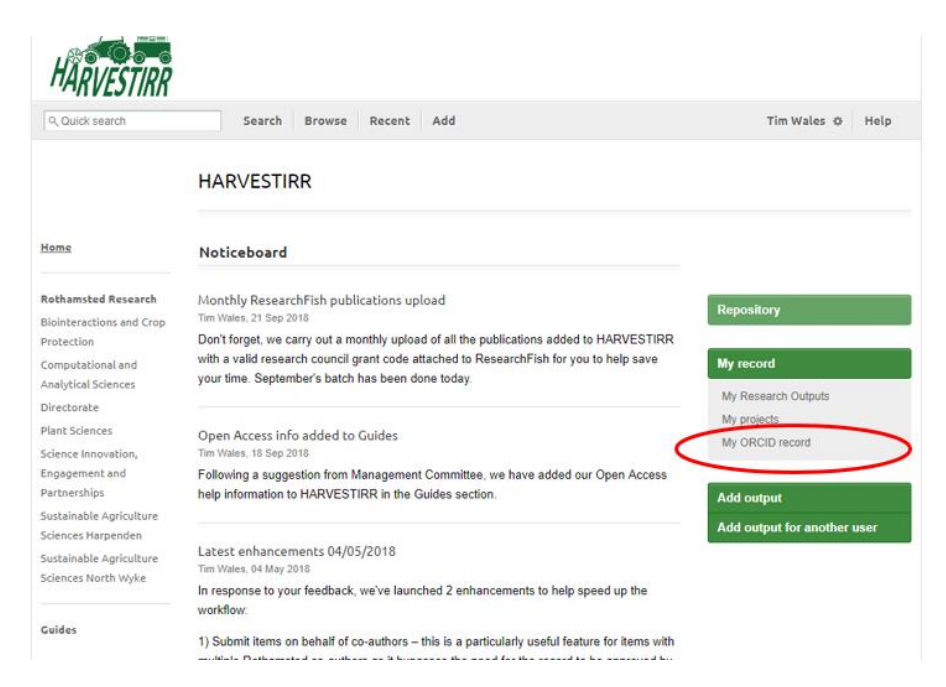

• **What happens if I change my mind or want to disconnect the service when I leave Rothamsted?**

You can delete the HARVESTIRR/ORCID connection at any time by logging on to your ORCID account, selecting **Account settings** then use the **dustbin icon** by the Rothamsted Research trusted organization entry as per screenshot below.

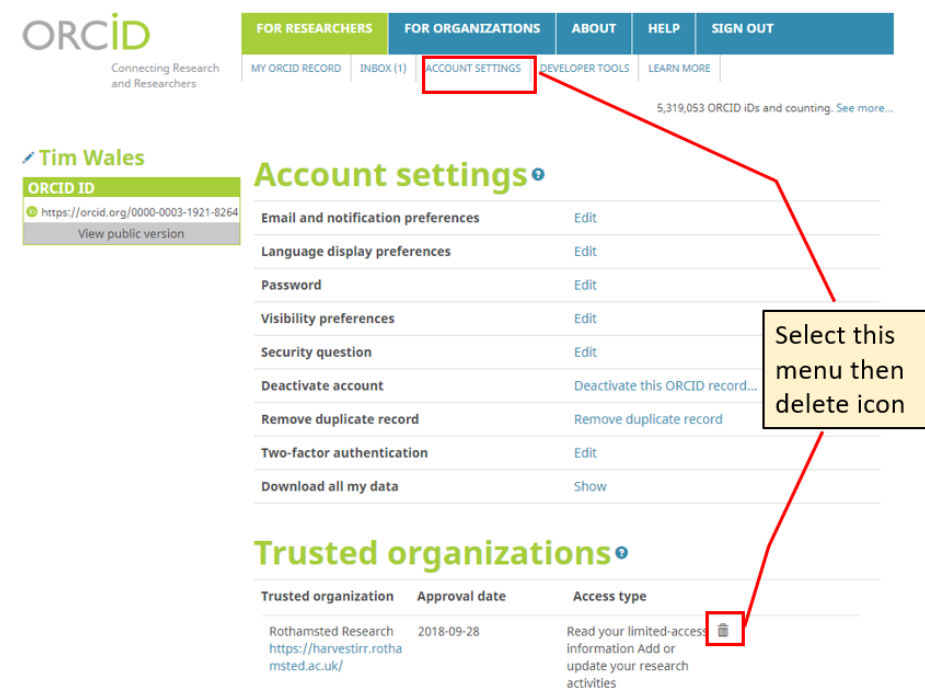

## • **I've made the connection but my works in ORCID aren't being updated?**

Only "published" works in HARVESTIRR are synced (i.e. those items which have progressed through the entire workflow, approved by your Head of Department and the LIS team). Any incomplete items in your in-tray will not be synced.

Otherwise, it is also worth checking your visibility settings in your ORCID account to ensure that new items are seen by everyone by default, as per screenshot.

# **Account settings**<sup>o</sup>

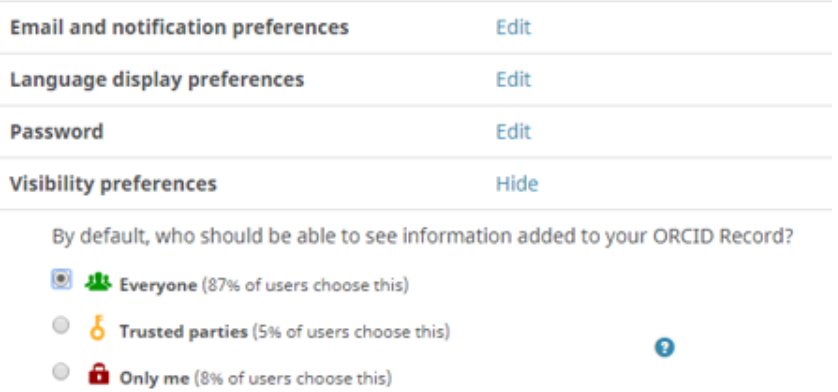

• **Who should I contact if I have further queries or encounter problems?**

Please email [library@rothamsted.ac.uk](mailto:library@rothamsted.ac.uk) in the first instance and enclose screen-shots if possible.